### How to Build OpenOffice Today Virtual Machines and Containers

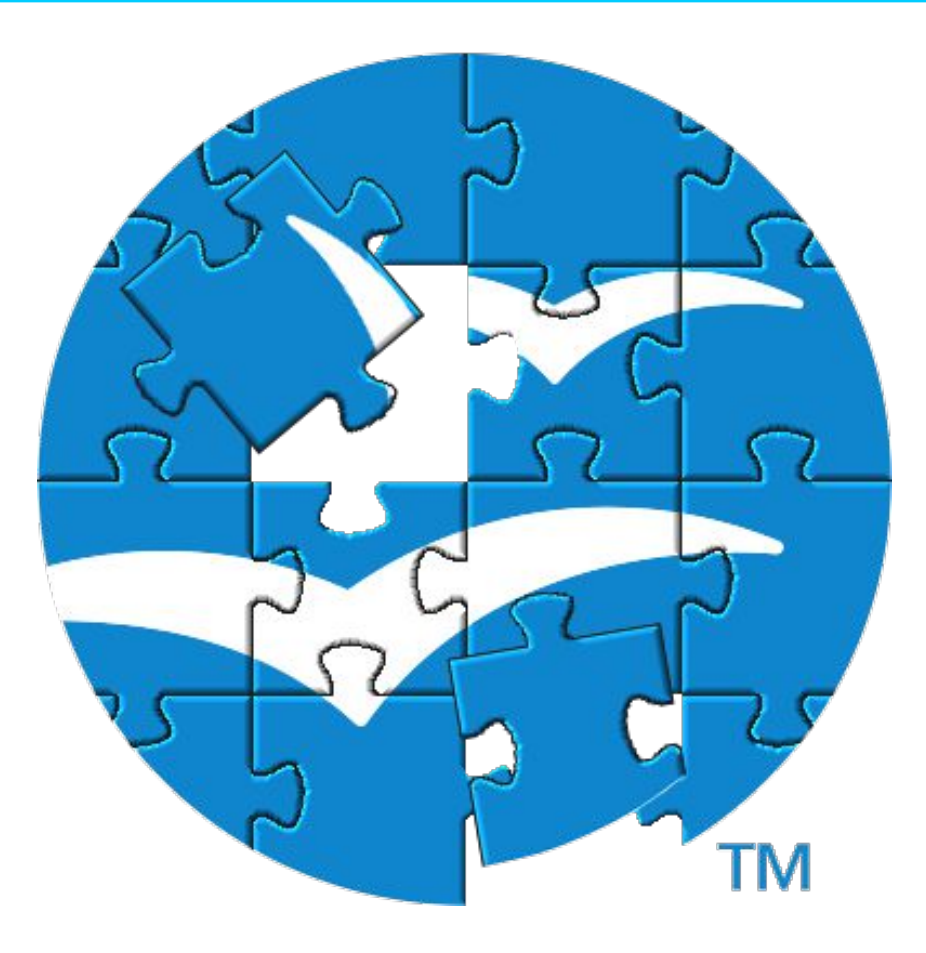

#### Arrigo Marchiori <ardovm@apache.org> FOSDEM 2022

## Overview

- What Can We Build?
- The Build System
- Building on Linux
- Building on Windows
- Building on macOS
- Building on FreeBSD
- Conclusion

### **Credits** And Where to Get Help

- 1) https://wiki.openoffice.org The Building Guide
- 2) dev@openoffice.apache.org The Development Mailing List

### What Can We Build? Choices Need To Be Made

#### **Architectures**

- Linux
- Windows
- macOS
- FreeBSD
- $\cdot$  OS/2

#### With several **options**: languages, internal/external libraries, extensions, debugging symbols, etc.

#### **Branches**

- $\cdot$  AOO41X
- AOO42X
- trunk

### What Can We Build? Architectures

- To build for an architecture, you need a development system with that architecture
	- Cross-compiling is not supported.
- Bare Metal
- Containers
- VM's

A decent (virtual) machine must have at least 50 GB free disk space and 8 GB RAM

#### What Can We Build? Branches

#### **AOO41X**

- Stable and dependable
- Older dependencies
- Linux: older distro

#### **AOO42X**

- Will be stable tomorrow
- Still has some show stopper bugs

#### **trunk**

- May not compile, may not run
- New features are first merged here

### What Can We Build? Compilation Options

More than 180 parameters to the configure script

- Languages
	- English, German...
- Packaging
	- Portable, installer...
- Components
	- Quickstarter, dicts...

More than 60 influential environment variables

- Debugging options
	- Symbols, tracing
- Additional packages
	- Ant, dmake, EPM...
- Arch-specific libs
	- Cairo, DirectX, GTK...

### What Can We Build? "Your" Build vs "Our" Build

- Many variables can make your own build unique...
- ...or introduce subtle errors!
- Official **build scripts** ensure that everyone is following the same path as the official releases.
- Some scripts still allow limited choices
	- Installed format (portable vs. packaged)
	- Languages (how many of them do you speak?)
	- Debugging symbols

### The Build System **Overview**

We are standing on the shoulders of giants!

- Perl
- Dmake
- Autotools
- GNU Make
- Apache Ant
- SCons (in progress)
- Some external libraries and tools can be either downloaded (and built), or provided by the system.
- Other "special" tools are part of the sources (e.g. Autodoc)

### The Build System Flow

- 1.The configure script generate a **profile file** that defines (a lot of) environment variables that drive the build.
- 2.A **bootstrap** script downloads and compiles the tools required for the build.
- 3.A Perl script (**build.pl**) does the rest of the work.

A build scripts takes care of all these steps

### The Build System Source Code Organization

The source code is organized in modules:

- Programs
	- Writer, Calc...
	- Internal tools
- Libraries
	- External: serf, epm...
	- Internal: spell checker, file conversion...
- Special modules:
	- **solver:** contains all the compiled output
	- **instsetoo-native:** builds the final package

## Building on Linux **Overview**

#### **AOO41X:** CentOS 5

- Using a VM is strongly suggested
- Old OpenSSL makes installation problematic
- 
- **AOO42X**: CentOS 7
	- Dockerfile available!
		- docker build to build the container
		- docker run and compile!

– We could provide installed VM images!

> Build scripts are also available for Ubuntu and openSUSE.

### Building on Linux CentOS 7 Dockerfile

FROM centos:7 RUN yum update -y RUN echo "assumeyes=1" >> /etc/yum.conf RUN yum install epel-release -y RUN yum install -y\  $\csc \theta$ 

[…]

RUN wget

https://dlcdn.apache.org/ant/binaries/\ apache-ant-1.9.16-bin.tar.bz2 RUN tar xvf apache-ant-1.9.16-bin.tar.bz2 RUN mv apache-ant-1.9.16 ant ENV ANT\_HOME=/ant

RUN wget https://*url\_of\_{dmake,epm}* RUN tar xvf *{dmake,epm}*.tar.gz WORKDIR /*{dmake,epm}* RUN ./configure --prefix=/usr/local; \ make install

Container initialization, installation of dependencies

RUN ccache -M 2G **Configure CCache** 

Download Apache Ant and set ANT\_HOME

Download and compile Dmake and EPM

### Building on Linux Using CentOS 7 Dockerfile

- \$ wget https://svn.apache.org/.../linux/Dockerfile
- \$ docker build -t aoo\_centos .
- \$ docker run -ti -v /sources:/sources aoo\_centos

- The Dockerfile does not download the source code.
	- You can "bind mount" it into the container.
	- Mount it into the same path to ease debugging.

### Building on Linux Container/VM vs Bare Metal

Containers and VM's:

- Keep your system "clean".
- Allow you to make "official" builds.
- Allow you to test different distros.
- Can be configured automatically

Bare Metal:

- Has full access to your CPU and RAM
- Requires less disk space

Development can be comfortable on either

### Building on Linux Container vs Bare Metal Performance

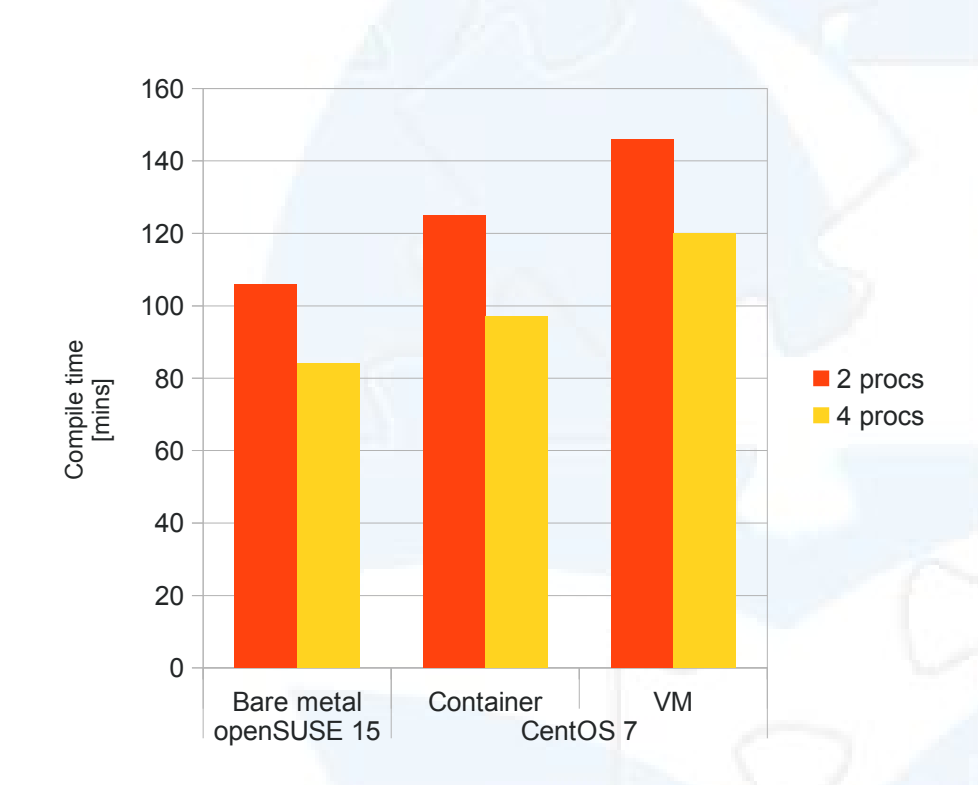

AOO42X, en-US, DEB & RPM

- Container took:
	- 18% longer than bare metal with 2 procs;
	- 15% longer than bare metal with 4 procs;

System: Intel(R) Core(TM) i3-9100F @ 3.60GHz 16 GB RAM, SSD, Ext4 openSUSE Leap 15.3

16/24 VM: 4 cores, 12 GB RAM Docker: default configuration

### Building on Linux VM vs Bare Metal Performance

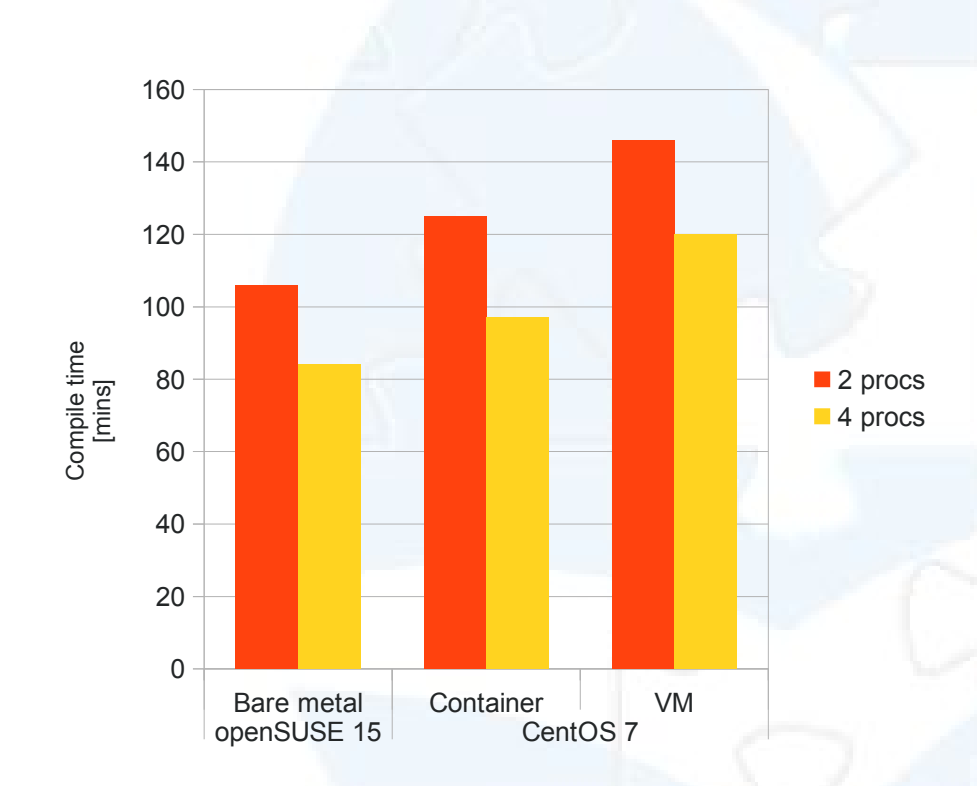

#### AOO42X, en-US, DEB & RPM

- VM took:
	- 38% longer than bare metal with 2 procs;
	- 43% longer than bare metal with 4 procs

System: Intel(R) Core(TM) i3-9100F @ 3.60GHz 16 GB RAM, SSD, Ext4 openSUSE Leap 15.3

17/24 VM: 4 cores, 12 GB RAM Docker: default configuration

## Building on Windows **Overview**

**AOO41X:** Cygwin 32-bit **AOO42X**: Cygwin 64-bit

- Visual Studio 2008 required
	- The Build System invokes the compiler
- Some software components (SDK's etc) may be difficult to find today.
	- Contact dev@ !
- Building machines currently run Windows 10
	- Windows 11 is WIP

### Building on Windows VM vs Bare Metal

Virtual Machines:

- Keep your system clean
	- Older MSVC
	- Lots of SDK's
	- Two versions of Cygwin

Bare Metal:

- Has full access to your CPU and RAM
- Requires less disk space
- No extra license required
- Preparation of VM's has to be done by hand.
- Contributions welcome!
	- Contact dev@ !

### Building on macOS **Overview**

#### **AOO41X**

- macOS 10.13 (High Sierra)
- Xcode 11

#### **AOO42X**

- macOS 10.15 (Catalina)
- Xcode 12.2
- MacOSX10.11 SDK

Some libraries and tools must be compiled manually or with MacPorts VM's are a good idea because of the dependencies

### Building on FreeBSD Using the Ports Collection

• The Ports Collection allows you to get an official\* build with two commands:

\$ cd /usr/ports/editors/openoffice-4/ \$ make install clean

- AOO42X is available as Port editors/openoffice-devel
- Debugging symbols: WITH\_DEBUG=yes

\* Most dependencies are taken from the base system or other Ports

### Building on FreeBSD Your Own Code

- The Ports' maintainers are doing a very good (and very hard) job as FreeBSD keeps evolving
- Use their patches!

```
$ cd main && \
for p in \lambda /usr/ports/editors/openoffice-devel/files/patch*; do \
patch -p0 < $p; \backslash done
```
• The configure script invocation is also specific. Contact dev@ for more information.

### Building on FreeBSD Linux VM vs FreeBSD VM

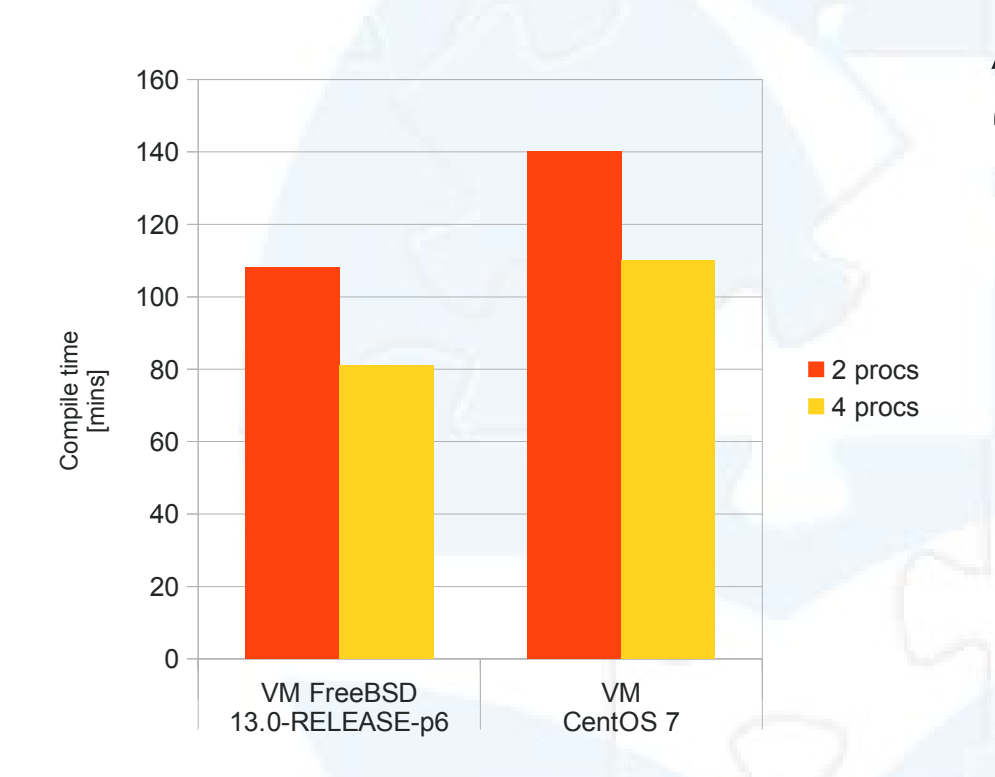

#### AOO42X, en-US, "archive"

• FreeBSD took 25% less than CentOS 7, thanks to less dependencies being built

System: Intel(R) Core(TM) i3-9100F @ 3.60GHz 16 GB RAM, SSD, Ext4 openSUSE Leap 15.3

VM: 4 cores, 12 GB RAM

# **Conclusion**

- VM's and containers a good choice for most users thanks to:
	- The number of dependencies
	- The possibility to test multiple architectures
	- Fair performance
- Room for improvement:
	- Reproducible Linux VM for AOO41X
	- Automatically configured containers/VM's for other architectures
- Contributions welcome!